## 【予約をキャンセルしたい】

1.マイページを開き、アクティビティアイコンをタップ。 2.キャンセルしたいプログラムを選択し、キャンセルするをタップ。

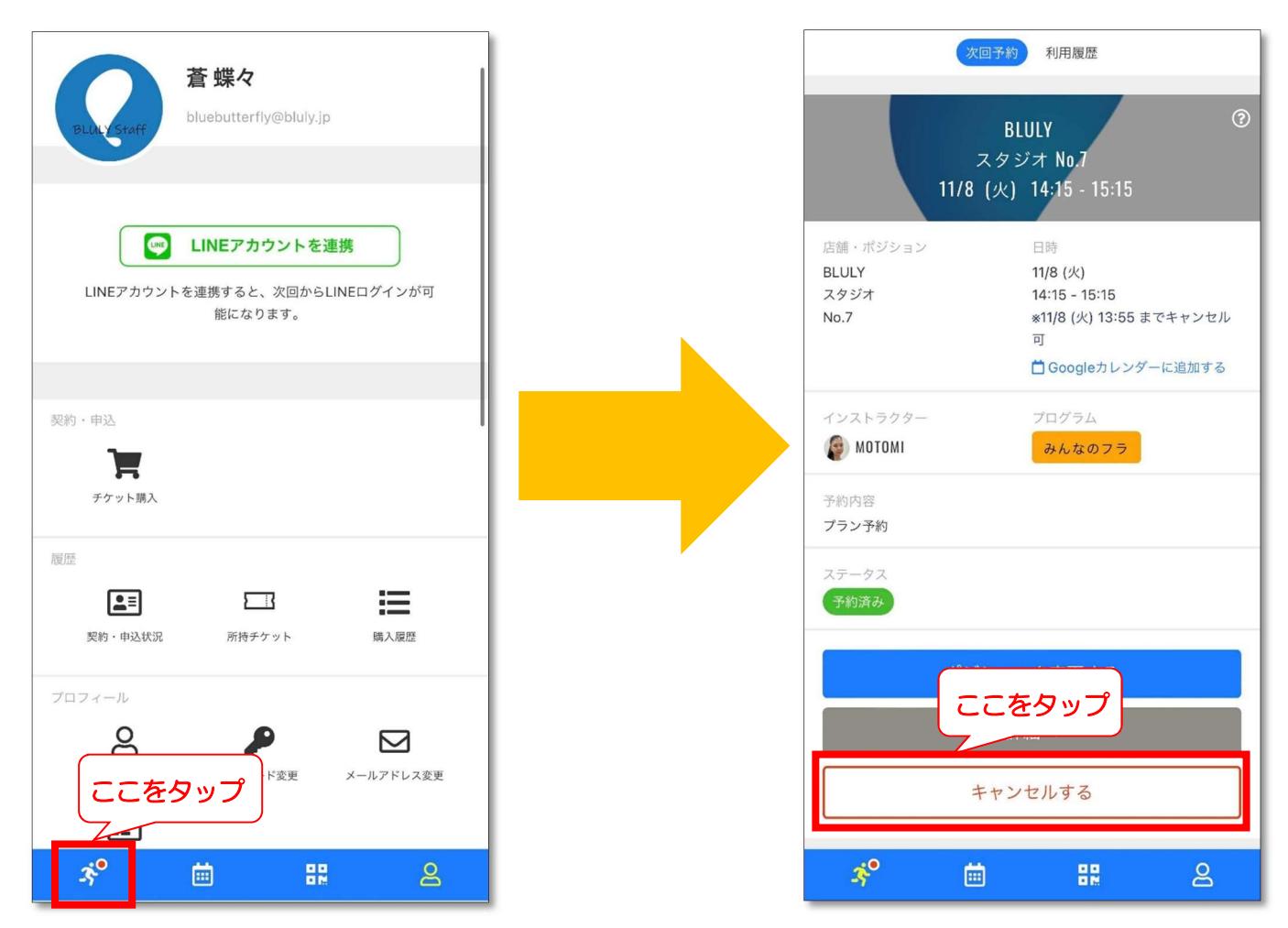

※スタジオレッスン予約のマイページ上からのキャンセルは、レッスン開始20分前まで可能です。 ※パーソナルトレーニング予約のマイページ上からのキャンセルは、レッスン開始3時間前まで可能です。